## Models: Unipi Gate

## PLEASE RETAIN THIS DOCUMENT FOR FUTURE REFERENCE

#### **CAUTION**

The unit can be powered only by a power source in compliance with the unit's specifications. Using unsuitable power supply can result in damage to the unit or connected devices. Unplug all power supplies and voltage sources before any manipulation with the unit – danger of electrical injury or component damage!

Do not use the controller in potentially explosive atmospheres! The controller can be installed only by trained personnel with sufficient qualification. The unit can be installed only in a suitable environment following the product's technical specifications (indoor space with suitable temperature and humidity, waterproof distribution boxes, etc.).

All connected peripherals should comply with all standards and regulations relevant to the country and the intended use.

## Working conditions

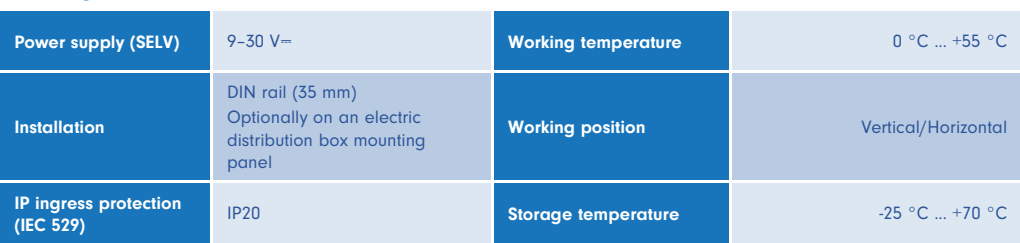

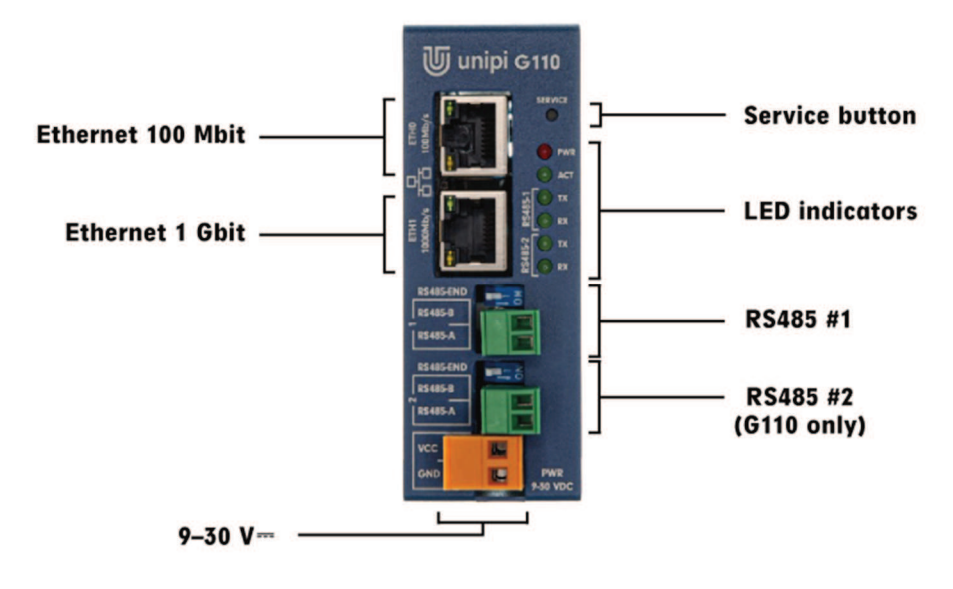

## Compliance information

Unipi Gate comply with the relevant provisions of the EMC and RoHS Directive for the European Union.

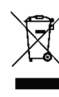

# WEEE Directive Statement for the European Union

As an electrical and electronic product Unipi Gate cannot be disposed of in a household waste upon decommissioning. Alternative arrangements may apply in other jurisdictions.

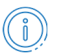

General information www.unipi.technology

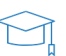

Technical support, Knowledge Base https://kb.unipi.technology

## Getting started

## Software

Unipi Gate devices require an operating system stored on the onboard memory to run. By default, a Debian GNU/Linux with the NodeRED software is preinstalled.

#### Network interfaces

Unipi Gate feature interfaces marked as eth0 (100 Mbit) and eth1 (1 Gbit). By default, the interfaces are configured as network bridge and act as a two-port switch. Any of the ports can be used to connect the device into a local network.

## **CAUTION**

Device in default configuration should be connected to local network with only a single cable. In case both interfaces would be connected to a single network, a loop may occur disabling communication in the entire network.

The device is configured to request an IP address automatically from the DHCP server. If the attempt is unsuccessful, the device sets its interface to a random IP address from range 169.254.0.0 – 169.254.255.255. As an mDNS record is published on the network, the device is visible in the network under a unique name. For the G100 model with serial number 123 the name would be "http://g100-sn123.local". The serial number is listed on a sticker found on the device.

## LED status indication

#### The device indicates its status using LEDs:

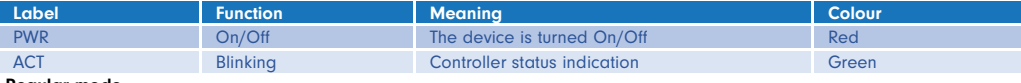

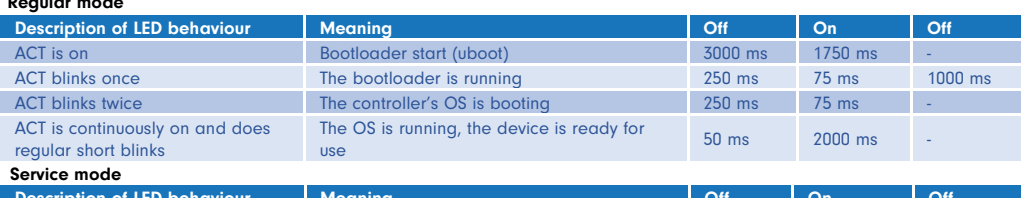

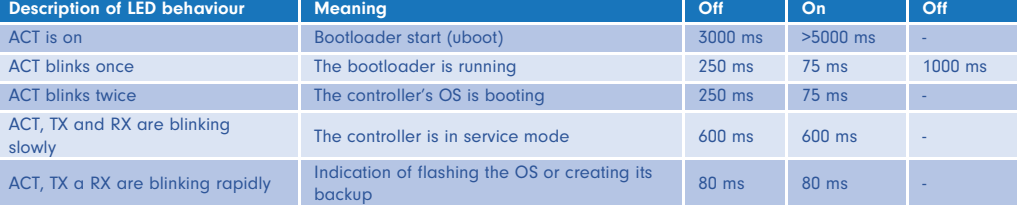

- 1. Connect the device to a local network using a single network cable.
- 2. Connect the power supply to the device according to the manufacturer sticker and wait until the device boots up into its regular mode (see LED status indication above).
- 3. Upon startup the device is accessible on the network via its IP address or unique name:
	- a. Welcome page with a link to Node-RED administration is accessible through a web browser at http://<ip-address> or http://<name> (e.g. "http://g100-sn123.local" see above).
		- b. SSH access is enabled on port 22 user name is "unipi", the password is "unipi.technology"

#### Service mode

Service mode serves for restoration of access to the PLC (change of password or network configuration) and for upload or backup of the operating system. In service mode the device allows access only into the service interface, other functions are disabled.

- 1. Connect the device to a local network or directly to your PC using a network cable.
- 2. Press and hold the "SERVICE" button on the device's front panel.
- 3. Connect a power supply to the device.
- 4. The device will boot into service mode indicated by slow flashing of ACT, TX, and RX LEDs.
- 5. You may now release the "SERVICE" button.
- 6. The device will assign itself an IP address of 192.168.200.200, will request an IP address from DHCP server and will be also accessible on both IP addresses.
- 7. For access to the service interface, use a web browser and enter the IP http://<ip-address>.

In service mode, both network interfaces are set to network bridge mode. However, packet forwarding between the interfaces (L2 forwarding) is disabled, preventing the device from working as a switch.

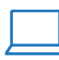

www.unipi.technology info@unipi.technology

Jarní 44g, 614 00, Brno<br>Czech Republic

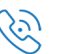